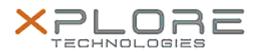

## Xplore Technologies Software Release Note

| Name                          | Intel Dual band Wireless Driver |
|-------------------------------|---------------------------------|
| File Name                     | Intel_Wireless_20.70.12.5       |
| Release Date                  | June 16, 2020                   |
| This Version                  | 20.70.12.5                      |
| Replaces Version              | All previous versions           |
| Intended Product              | XBOOK L10, XPAD L10, XSLATE L10 |
| File Size                     | 4 MB                            |
| Supported<br>Operating System | Windows 10                      |
| Fixes in this Release         |                                 |
| Occasional wireless drop      |                                 |
|                               |                                 |

What's New in this Release

•

Installation and Configuration Instructions

## To install the Wireless Driver 20.70.12.5 update, perform the following steps:

- 1. Download the update and save to the directory location of your choice.
- 2. Unzip the file to a location on your local drive.
- 3. Right-click the installer (WLAN\_install.cmd) and select 'Run as administrator'.
- 4. The update process completes quickly with no additional user action.

## Licensing

Refer to your applicable end-user licensing agreement for usage terms.